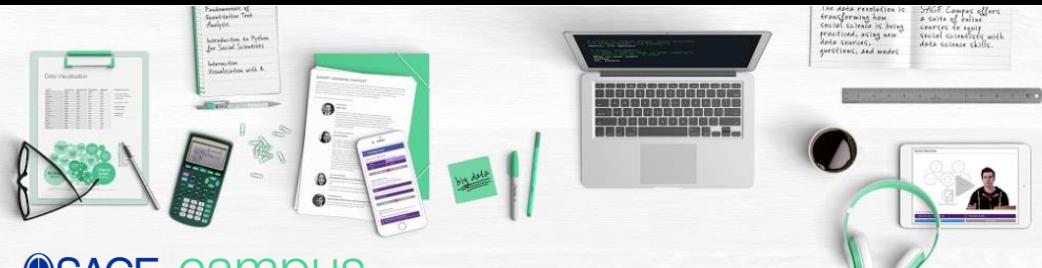

# **SSAGE campus**

## **Welcome to SAGE Campus – your institution has a trial with us until 30th June**

SAGE Campus work with world-leading data science institutions and social science experts to bring you a suite of academically robust online data science courses, specifically for social scientists.

Our courses are fully online and self-paced, and are designed to give practical skills that can be directly applied to social research. The courses are introductory, making them perfect for graduate students and early career researchers, to give them the skills to work with big data, new technologies and computational methods.

### **Which online courses can I take?**

Your institution has a trial with SAGE Campus. During this period, you will have access to a suite of ten online data science courses. The courses are stand-alone, covering the below topics, but we've also mapped out some handy [learning pathways t](https://campus.sagepub.com/learning-pathways)o help achieve specific learning goals.

### **Programming in R and Python**

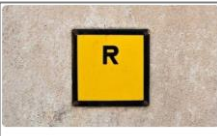

Introduction to R This practical course will help you gain the knowledge and skills to use R for social science research, step-by-step.

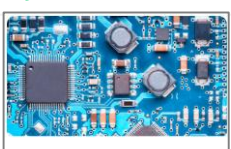

**Practical Data** Management with R Learn how to use R to manage data in a wide variety of formats, in a reproducible manner, at scale.

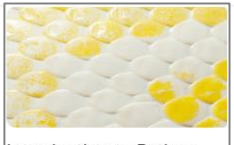

Introduction to Python Perfect for beginners, this course will teach you the fundamentals of Python programming through taught materials and practical examples.

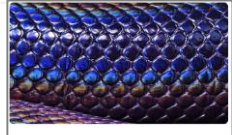

Intermediate Python Skills

Gain the skills you need to manipulate and visualize a variety of data types using Python

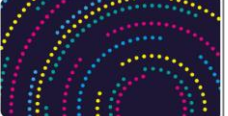

#### Introduction to Data Visualisation

Master the principles for transforming data into powerful visualisations, with a fresh, creative approach from Andy Kirk.

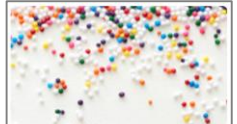

#### Interactive Visualization with R

Learn the techniques and tools for presenting data in visually attractive and interactive ways using the R programming language.

### **Data visualization Social media and social data science**

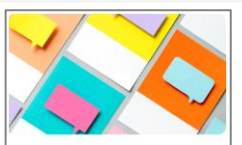

**Collecting Social Media** Data

Learn the essentials of collecting social media data and gain the skills to plan, gather and analyze social media data for your research.

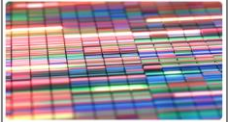

#### Research Design in Social Data Science

Gain an understanding of the emerging field of social data science as a big data-driven approach to social science research

### **[campus.sagepub.com](http://campus.sagepub.com)**

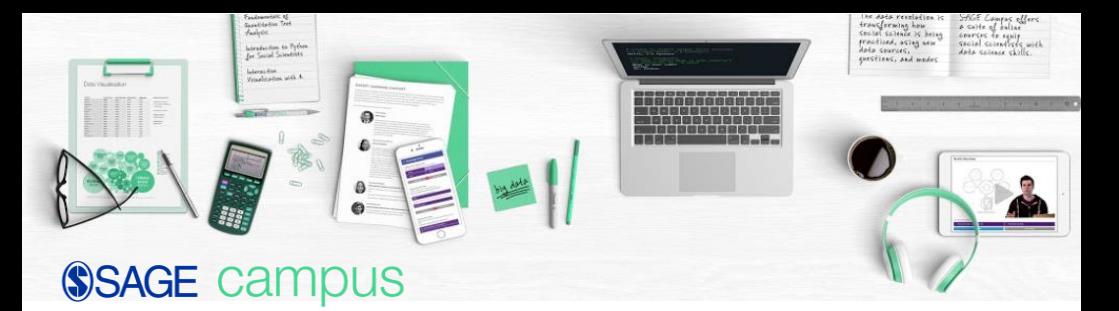

### **Text mining and analysis**

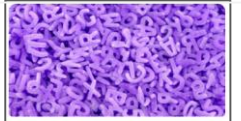

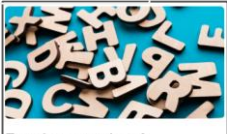

#### Introduction to Text Mining

Gain a conceptual overview of the text mining landscape and a foundational understanding of the analysis of digital textual data sets.

Fundamentals of Quantitative Text Analysis Learn how to analyze large amounts of textual data, at scale, using the R programming language.

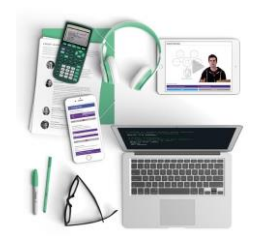

### **How do I create an account and enroll on courses?**

There are two simple steps to enrolling on a course:

- 1. Create an account with SAGE Campus
- 2. Enroll onto the course/s you wish to take

### **Step 1: Creating an account with SAGE Campus**

- 1. Go to <https://classroom.sagepub.com/> and select *'Create a new account'* at the top right.
- 2. Create a username, password and enter your details as instructed. *Important: You must use your institution email address to create the account as this domain is what gives you access.*
- 3. A notification will appear saying an email was sent to the address provided with instructions to complete registration. *Important: This email can sometimes be a little slow to come through, so if you don't receive it right away, check again in an hour or so and check your spam folder. If you never receive the email, email our IT support team at [campus.info@sagepub.com](mailto:campus.info@sagepub.com). The support team is available from 09:00-18:00 BST and will respond within 24 hours.*
- 4. Once you receive the email, simply click on the weblink as instructed and select *'Continue'* to be logged into the SAGE Campus platform. You can log in again anytime during the trial at: <https://classroom.sagepub.com/login/index.php>

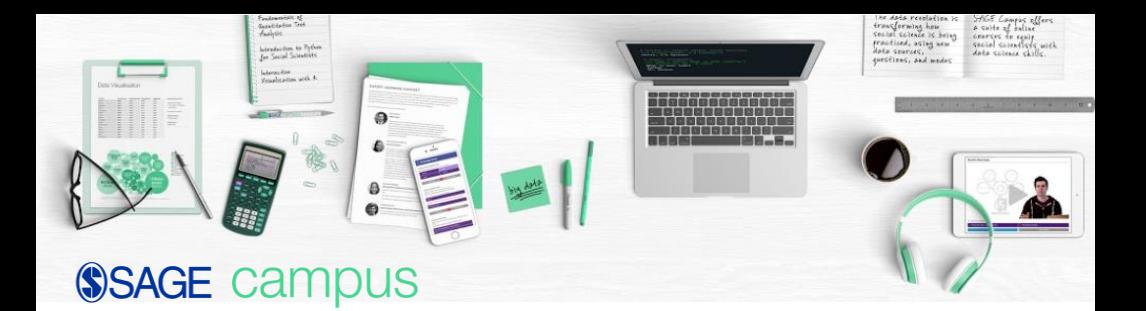

#### **Step 2: Enrolling onto course/s**

This can only be done after you have created an account. You need the course links and course enrollment keys below for the course/s you would like to sign up for. You will also be automatically emailed these links after you create an account.

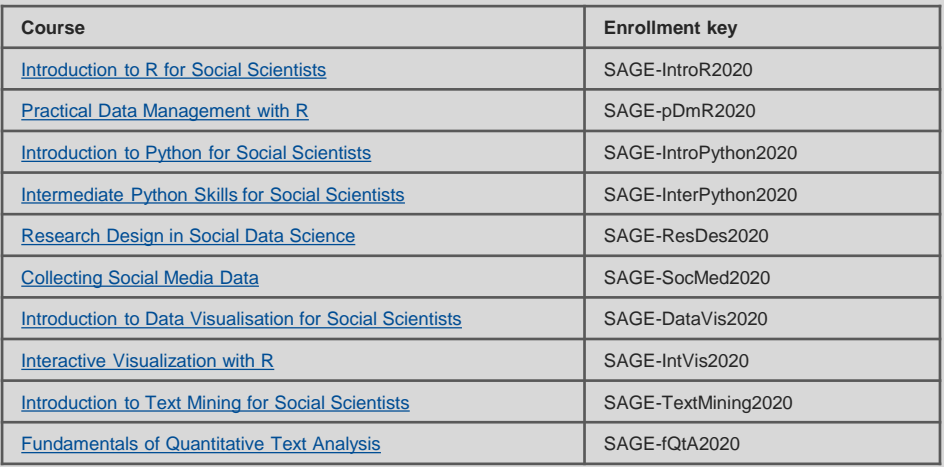

- 1. Ensure you're logged into your SAGE Campus account on the [platform.](https://classroom.sagepub.com/login/)
- 2. Simply click on the link/s of the course/s you want to take and enter the enrollment key provided for the course/s.
- 3. Once enrolled, the chosen courses will appear under My Courses on the homepage for you to access.

**Please note:** You will have access to the courses you enroll on until the end of the trial on 30<sup>th</sup> June. However, if there is a period of 30 days or more where you do not access a specific course, you will be automatically unenrolled. However, your account will still be active so you can re-enroll using the same process as above if you wish to continue a course.

4. If you have any trouble, contact your institution's library for support.